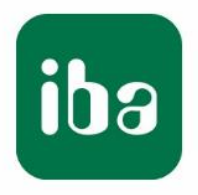

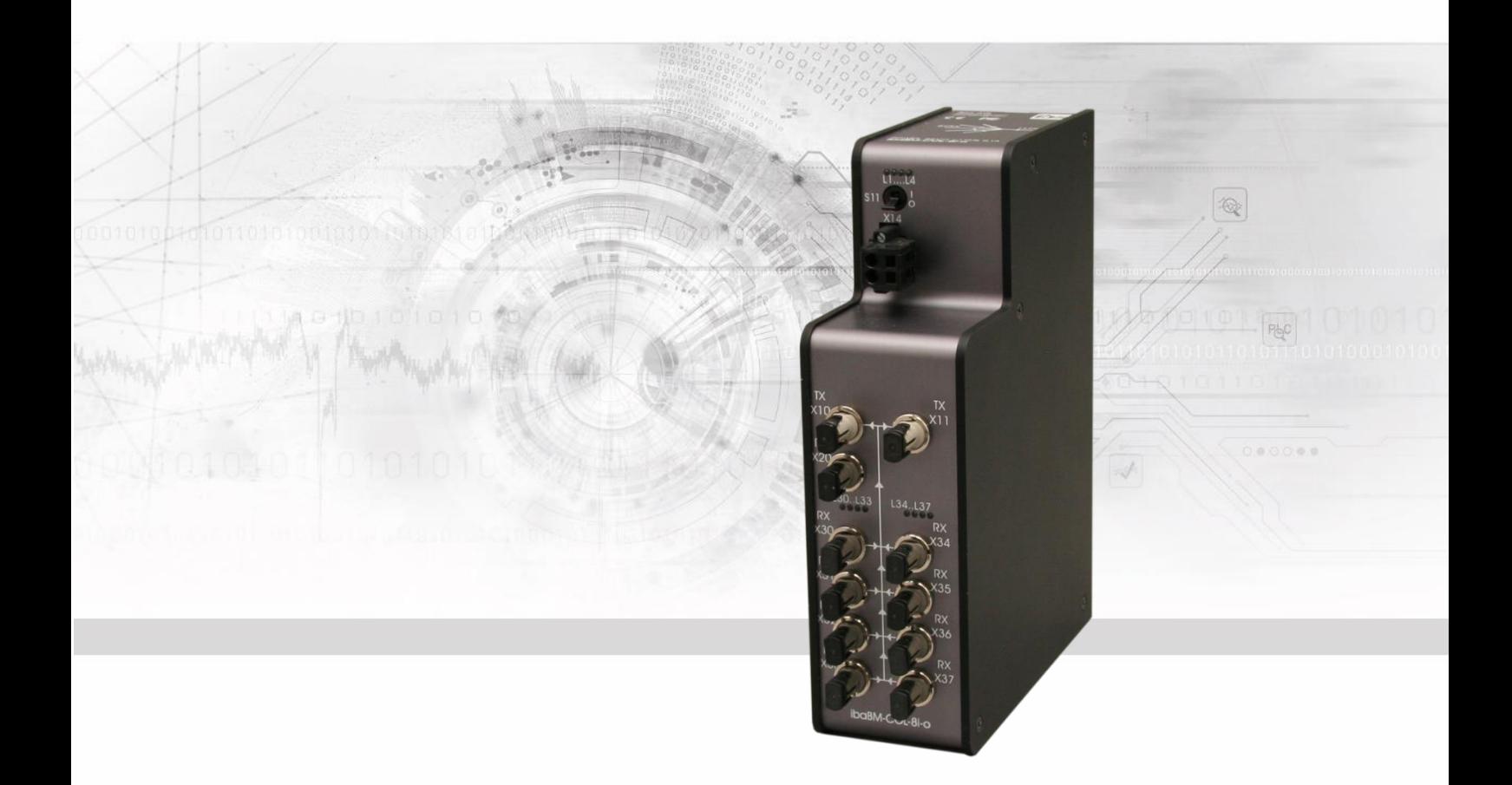

# **ibaBM-COL-8i-o**

Datenkonzentrator

Handbuch

Ausgabe 1.2

Messsysteme für Industrie und Energie www.iba-ag.com

#### **Hersteller**

iba AG

Königswarterstr. 44

90762 Fürth

**Deutschland** 

#### **Kontakte**

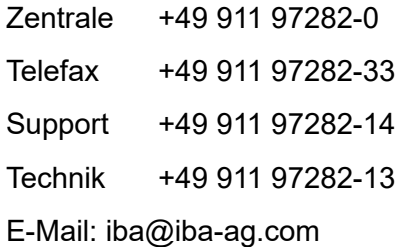

Web: www.iba-ag.com

Weitergabe sowie Vervielfältigung dieser Unterlage, Verwertung und Mitteilung ihres Inhalts sind nicht gestattet, soweit nicht ausdrücklich zugestanden. Zuwiderhandlungen verpflichten zu Schadenersatz.

© iba AG 2023, alle Rechte vorbehalten.

Der Inhalt dieser Druckschrift wurde auf Übereinstimmung mit der beschriebenen Hard und Software überprüft. Dennoch können Abweichungen nicht ausgeschlossen werden, so dass für die vollständige Übereinstimmung keine Garantie übernommen werden kann. Die Angaben in dieser Druckschrift werden jedoch regelmäßig aktualisiert. Notwendige Korrekturen sind in den nachfolgenden Auflagen enthalten oder können über das Internet heruntergeladen werden.

Die aktuelle Version liegt auf unserer Website www.iba-ag.com zum Download bereit.

#### **Schutzvermerk**

Windows® ist eine Marke und eingetragenes Warenzeichen der Microsoft Corporation. Andere in diesem Handbuch erwähnte Produkt- und Firmennamen können Marken oder Handelsnamen der jeweiligen Eigentümer sein.

#### **Zertifizierung**

Das Produkt ist entsprechend der europäischen Normen und Richtlinien zertifiziert. Dieses Produkt entspricht den allgemeinen Sicherheits- und Gesundheitsanforderungen.

Weitere internationale landesübliche Normen und Richtlinien wurden eingehalten.

## $C \in$

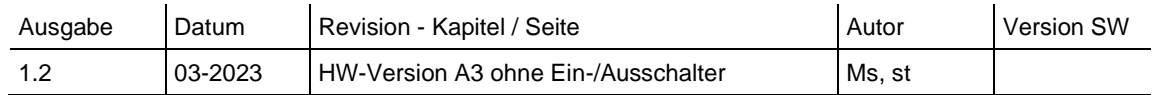

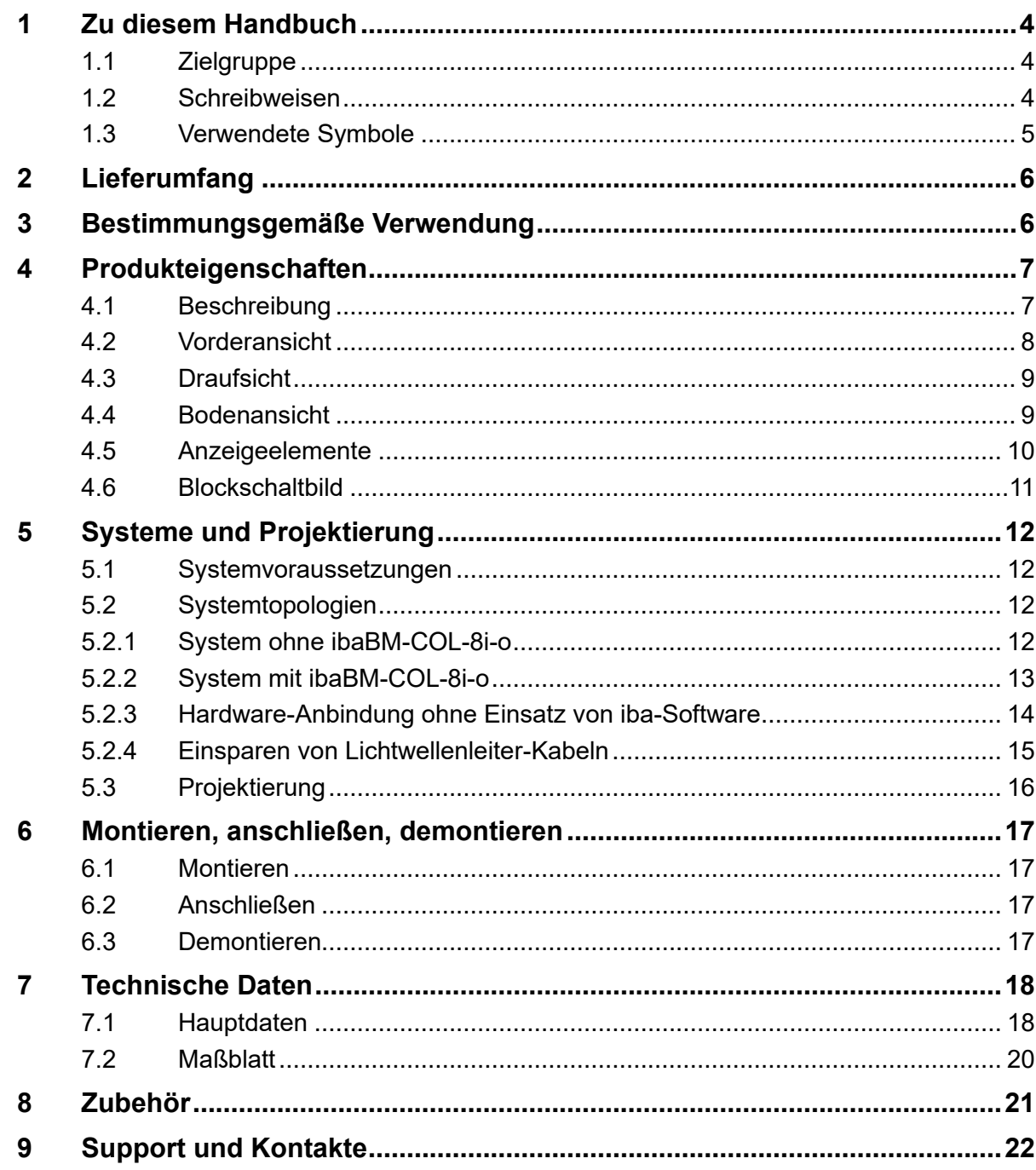

#### Inhaltsverzeichnis

## **1 Zu diesem Handbuch**

Dieses Handbuch beschreibt den Aufbau, die Anwendung und die Bedienung des Gerätes ibaBM-COL-8i-o.

## **1.1 Zielgruppe**

Im Besonderen wendet sich dieses Handbuch an ausgebildete Fachkräfte, die mit dem Umgang mit elektrischen und elektronischen Baugruppen sowie der Kommunikationsund Messtechnik vertraut sind. Als Fachkraft gilt, wer auf Grund seiner fachlichen Ausbildung, Kenntnisse und Erfahrungen sowie Kenntnis der einschlägigen Bestimmungen die ihm übertragenen Arbeiten beurteilen und mögliche Gefahren erkennen kann.

## **1.2 Schreibweisen**

In diesem Handbuch werden folgende Schreibweisen verwendet:

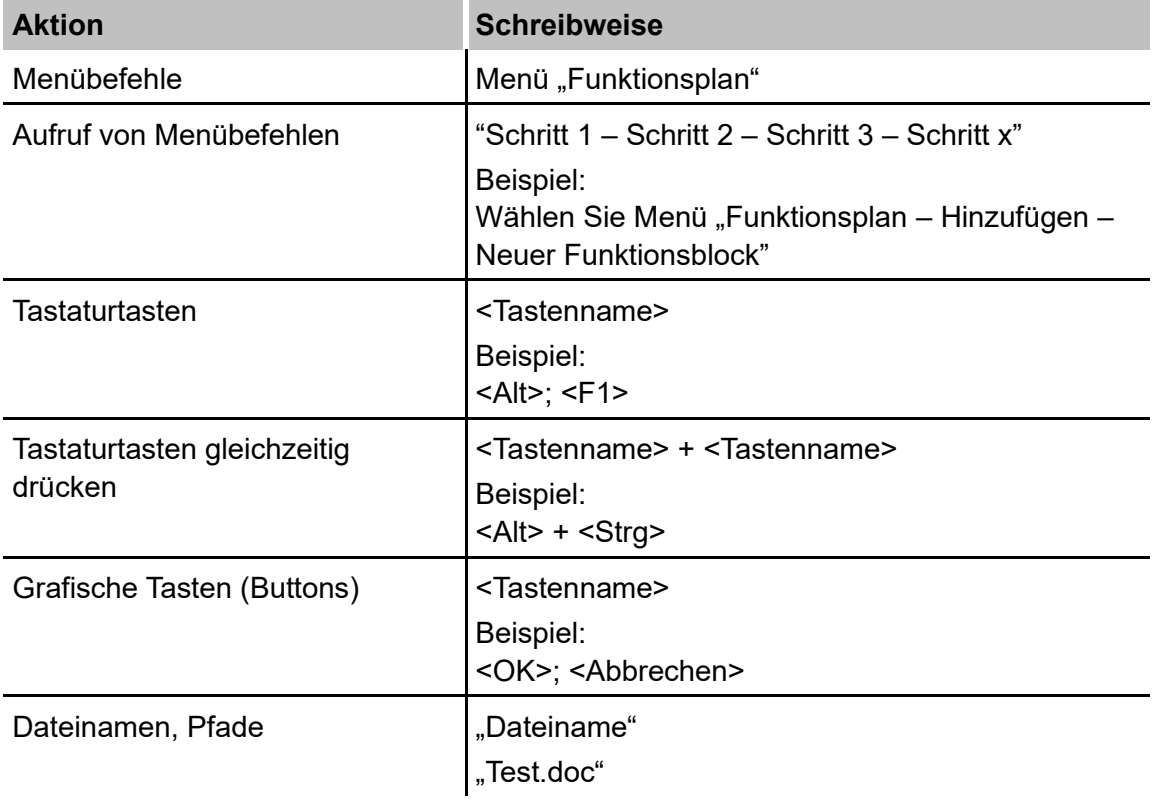

## **1.3 Verwendete Symbole**

Wenn in diesem Handbuch Sicherheitshinweise oder andere Hinweise verwendet werden, dann bedeuten diese:

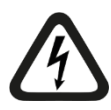

## **Gefahr! Stromschlag**

Wenn Sie diesen Sicherheitshinweis nicht beachten, dann droht die unmittelbare Gefahr des Todes oder schwerer Körperverletzung durch einen Stromschlag!

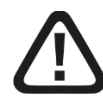

## **Gefahr!**

Wenn Sie diesen Sicherheitshinweis nicht beachten, dann droht die unmittelbare Gefahr des Todes oder der schweren Körperverletzung!

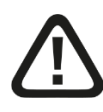

## **Warnung!**

Wenn Sie diesen Sicherheitshinweis nicht beachten, dann droht die mögliche Gefahr des Todes oder schwerer Körperverletzung!

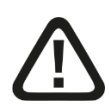

### **Vorsicht!**

Wenn Sie diesen Sicherheitshinweis nicht beachten, dann droht die mögliche Gefahr der Körperverletzung oder des Sachschadens!

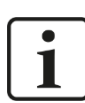

## **Hinweis**

Ein Hinweis gibt spezielle zu beachtende Anforderungen oder Handlungen an.

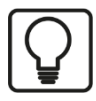

## **Tipp**

Tipp oder Beispiel als hilfreicher Hinweis oder Griff in die Trickkiste, um sich die Arbeit ein wenig zu erleichtern.

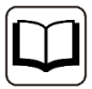

#### **Andere Dokumentation**

Verweis auf ergänzende Dokumentation oder weiterführende Literatur.

## **2 Lieferumfang**

Überprüfen Sie nach dem Auspacken die Vollständigkeit und die Unversehrtheit der Lieferung.

Im Lieferumfang sind enthalten:

- ❑ Gerät ibaBM-COL-8i-o
- ❑ 2-poliger Stecker (WAGO Artikelnummer 231-532/108-000)

## **3 Bestimmungsgemäße Verwendung**

Das Gerät ist ein elektrisches Betriebsmittel. Dieses darf nur für folgende Anwendungen verwendet werden:

- ❑ Automatisierung von Industrieanlagen
- ❑ Messdatenerfassung und Messdaten-Analyse
- ❑ Anwendungen von ibaSoftware-Produkten (ibaPDA, ibaLogic u. a.)

Das Gerät darf nicht in Netzstromkreisen betrieben werden!

## **4 Produkteigenschaften**

## **4.1 Beschreibung**

- ❑ Datenkonzentrator
- ❑ Bündelt 8 ibaNet-Stränge zu einem Strang
- ❑ Eingänge unterstützen 2 MBit/s und 3,3 MBit/s
- ❑ Ausgang unterstützt 32 MBit/s
- ❑ Kompatibel zu ibaFOB-X- und ibaFOB-D-Karten
- ❑ 24 V Stromversorgung
- ❑ Hutschienen-Montage
- ❑ Robustes Gehäuse

Das Gerät ibaBM-COL-8i-o eignet sich zur Verbindung von Geräten mit langsamer Übertragungstechnik (2/3,3 MBit/s) mit Geräten der schnellen Übertragungstechnik (32 MBit/s). Darüber hinaus bündelt es die Datenströme von bis zu 8 ibaNet Lichtwellenleiter-Eingängen auf einen Lichtwellenleiter-Ausgang. Auf der Eingangsseite können alle ibaNet-Geräte angeschlossen werden, die den so genannten F-Modus (3,3 MBit/s) unterstützen. Dazu gehören beispielsweise die meisten Geräte der ibaPADU-Familie, Buskoppler und Systemkopplungen. Da das Gerät auch das ibaNet-Protokoll mit 2 MBit/s unterstützt, können auch ältere ibaPADU-Geräte (Seriennummer <1000) angeschlossen werden.

ibaPADU-Geräte für schnelle Messungen (ibaPADU-8-M, -8-ICP und -16-M) können nicht angeschlossen werden.

Die 8 eingangsseitigen Telegramme mit je 64 Analog- und 64 Digitalwerten werden im ibaBM-COL-8i-o-Gerät zu einem Telegramm mit 512 Analog- und 512 Digitalwerten zusammengefasst und im so genannten X-Modus mit 32 MBit/s am Lichtwellenleiter-Ausgang übertragen. Daher muss im empfangenden ibaPDA- oder ibaLogic-PC eine iba FOB-X-Karte oder ibaFOB-D-Karte stecken.

#### **Anwendung**

Der Einsatz von ibaBM-COL-8i-o ermöglicht es, die 8-fache Datenmenge einer 2/3,3 MBit-Übertragungstechnik über einen einzigen Lichtwellenleiter mit 32 MBit/s zu übertragen. Auf diese Weise kann in vorhandenen Systemen, die über eine große Zahl von ibaNet-Peripherie-Geräten verfügen, die Anzahl der ibaFOB-Eingangskarten deutlich reduziert werden. Die dadurch frei gewordenen Steckplätze können für neue, zusätzliche Messkarten genutzt werden. Somit können an die neue ibaNet-Technik mit 32 MBit/s auch ältere Geräte angeschlossen werden.

#### **Zulassungen**

Das Gerät ist zugelassen nach:

- ❑ CE
- ❑ FCC (Klasse B)

iba

## **4.2 Vorderansicht**

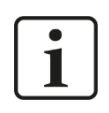

### **Hinweis**

Ab Hardware-Version A3 entfällt der Ein-/Ausschalter (S11).

Ab Hardware-Version A3 können die Geräte ein- bzw. ausgeschaltet werden, indem sie mit der Spannungsversorgung verbunden bzw. von der Spannungsversorgung getrennt werden.

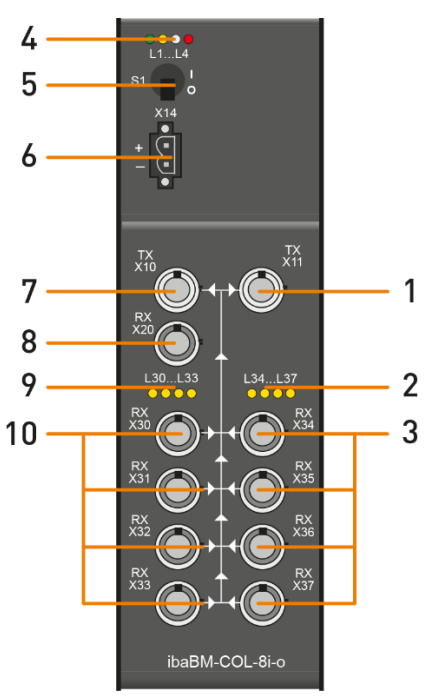

- 1 Spiegelausgang (TX) X11
- 2 Anzeigen L34 … L37
- 3 Eingangskanäle (RX) X34 … X37
- 4 Anzeige Betriebszustand L1 … L4
- 5 Ein-/Ausschalter S11
- 6 Anschluss 24 V-Spannungsversorgung X14
- 7 Ausgangskanal (TX) X10
- 8 Optionaler Eingang für zukünftige Erweiterungen (RX) X20
- 9 Anzeigen L30 … L33
- 10 Eingangskanäle (RX) X30 … X33

Vorderansicht HW-Version A1, A2

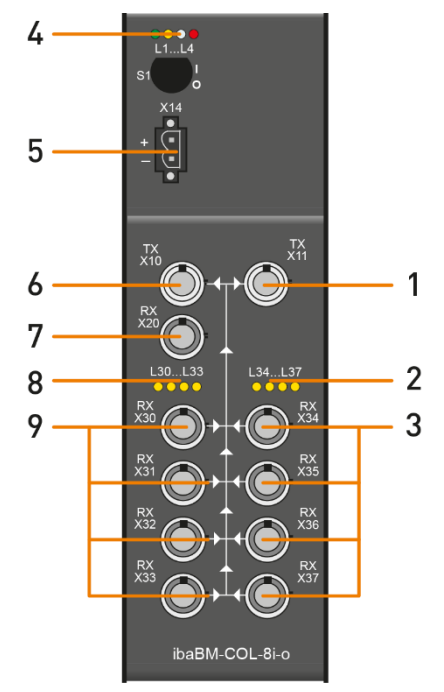

Vorderansicht HW-Version A3

- 1 Spiegelausgang (TX) X11
- 2 Anzeigen L34 … L37
- 3 Eingangskanäle (RX) X34 … X37
- 4 Anzeige Betriebszustand L1 … L4
- 5 Anschluss 24 V-Spannungsversorgung X14
- 6 Ausgangskanal (TX) X10
- 7 Optionaler Eingang für zukünftige Erweiterungen (RX) X20
- 8 Anzeigen L30 … L33
- 9 Eingangskanäle (RX) X30 … X33

## **4.3 Draufsicht**

Auf der Oberseite des Gerätes befinden sich folgende Angaben:

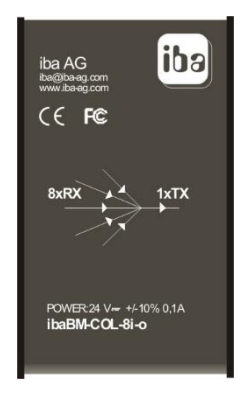

Draufsicht

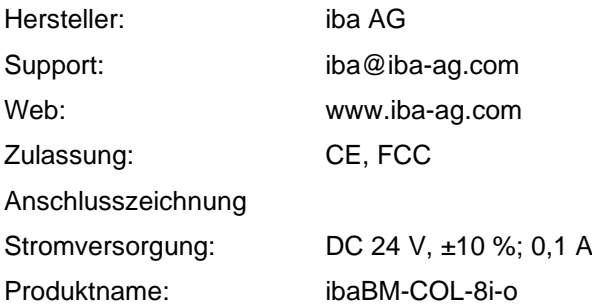

## **4.4 Bodenansicht**

Auf dem Boden des Gerätes befinden sich:

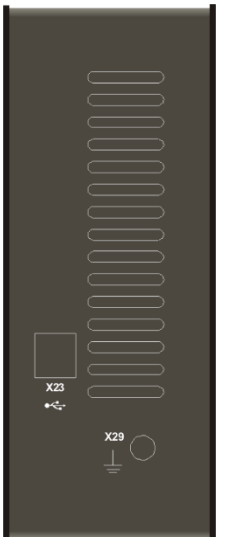

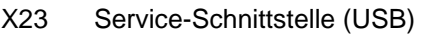

X29 Erdungsanschluss

## **4.5 Anzeigeelemente**

Am Gerät zeigen farbige Leuchtdioden (LED) den Betriebszustand und den Zustand der 8 Eingänge an.

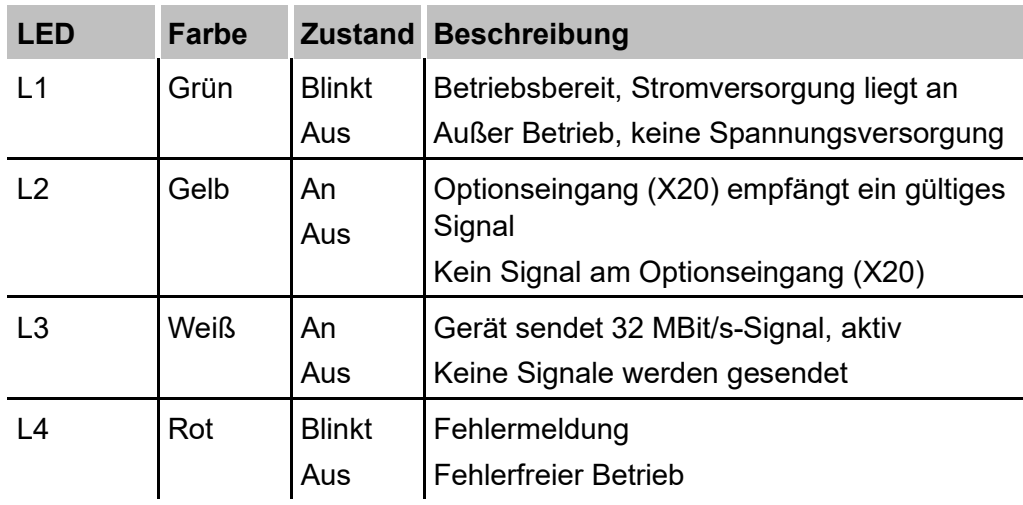

#### **Betriebszustand**

## **Zustand der 8 Eingänge**

Jedem Eingang (X) ist eine LED (L) zugeordnet.

Beispielsweise: Eingang X30-LED L30

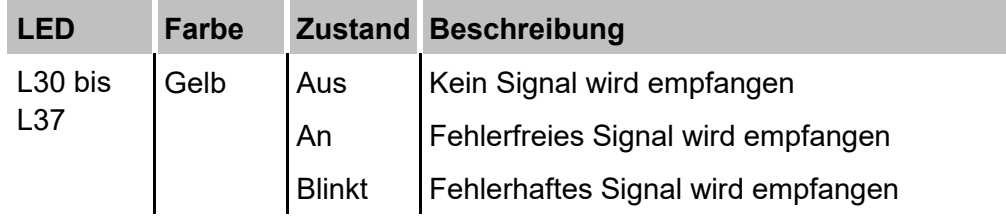

## **4.6 Blockschaltbild**

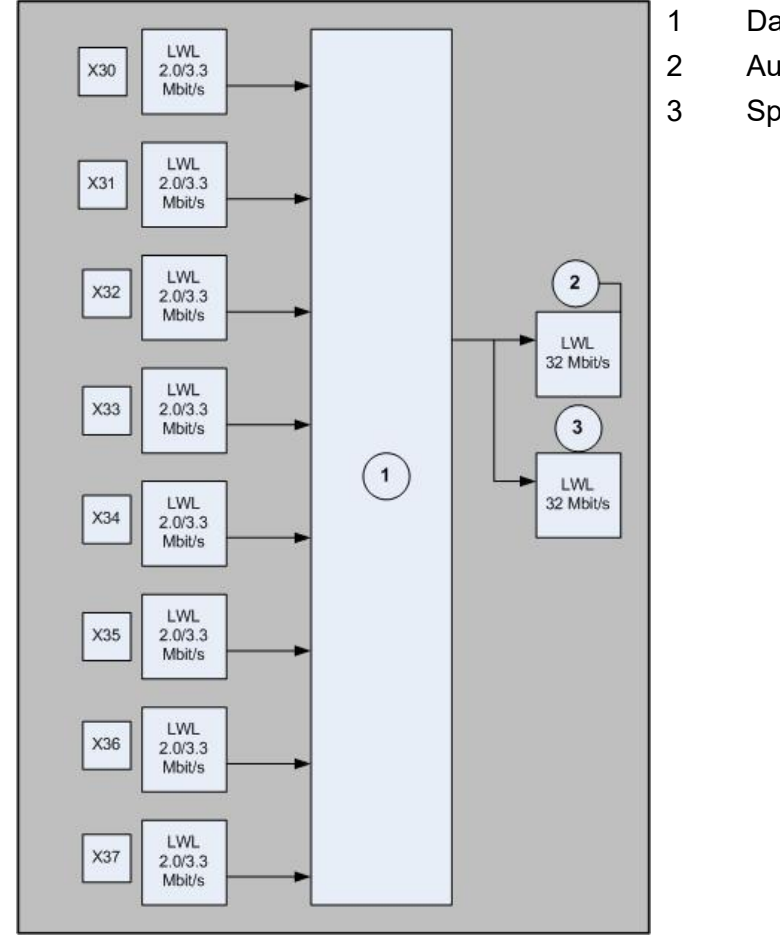

- **Datenkonzentrator**
- Ausgang
- Spiegelausgang

## **5 Systeme und Projektierung**

## **5.1 Systemvoraussetzungen**

Um Geräte anschließen zu können, müssen folgende Voraussetzungen erfüllt sein:

- ❑ Eingangsseite: Gerät mit einer Übertragungsrate von 2,0 MBit/s oder 3,3 MBit/s bei einer Zykluszeit von 1 ms
- ❑ Ausgangsseite: iba-Karte mit einer Übertragungsrate von 32 MBit/s, beispielsweise ibaFOB-D-Karte oder ibaFOB-X-Karte

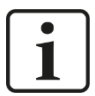

#### **Hinweis**

Wenn bei einer ibaFOB-X-Karte alle Eingänge maximal ausgelastet werden, dann kann es zum Verlust von Signalwerten in der Datenübertragung kommen. Deshalb wird empfohlen, die neueste iba-Technik der ibaFOB-D-Karten zusammen mit dem Gerät einzusetzen.

## **5.2 Systemtopologien**

#### **5.2.1 System ohne ibaBM-COL-8i-o**

In diesem Beispiel werden alle 4 Eingänge der Karte genutzt.

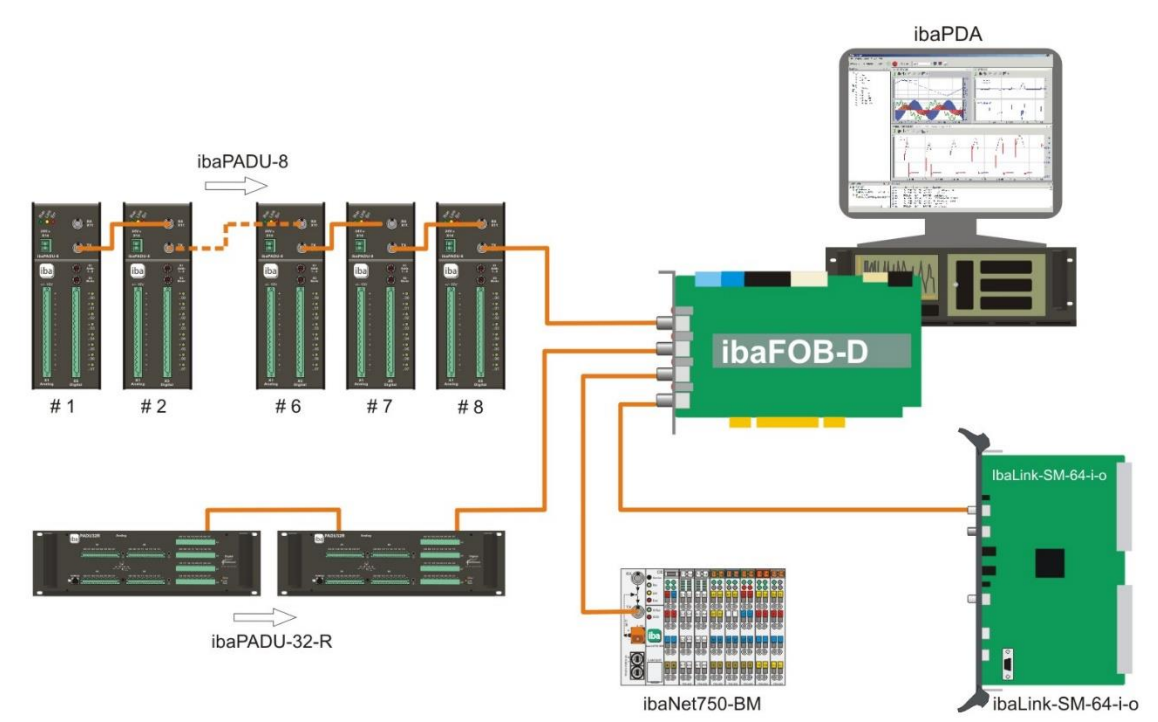

#### **5.2.2 System mit ibaBM-COL-8i-o**

In diesem Beispiel wird nur noch 1 Eingang auf der PC-Karte für die gleiche Datenmenge, wie im vorherigen Beispiel gezeigt, benötigt. Die anderen 3 Eingänge können für weitere Geräte genutzt werden.

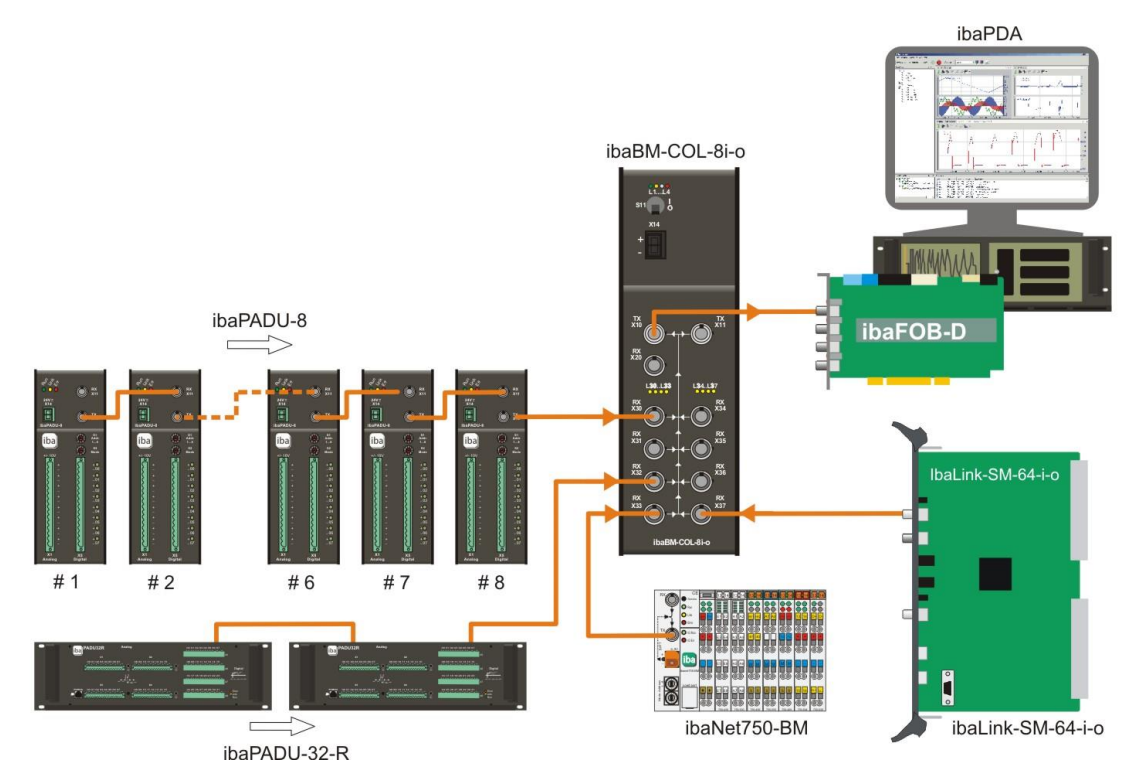

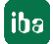

### **5.2.3 Hardware-Anbindung ohne Einsatz von iba-Software**

In der unteren Abbildung wird beispielhaft gezeigt, wie 2 Automatisierungssysteme Daten über eine reine Hardware-Verbindung austauschen können. Dazu wird keine iba-Software benötigt.

Der bidirektionale Datenaustausch zwischen einem ABB AC 800PEC-Controller und einem SIMADYN D 16Bit-System wird mit einer Kombination aus ibaLink-SM-64-SD16- Baugruppen und den Geräten ibaBM-COL-8i-o und ibaBM-DIS-i-8o realisiert.

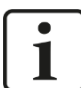

#### **Hinweis**

Maximal 8 ibaLink-SM-64-SD16-Karten können verwendet werden.

Sie benötigen immer die Software STRUC ab Version 2.6.

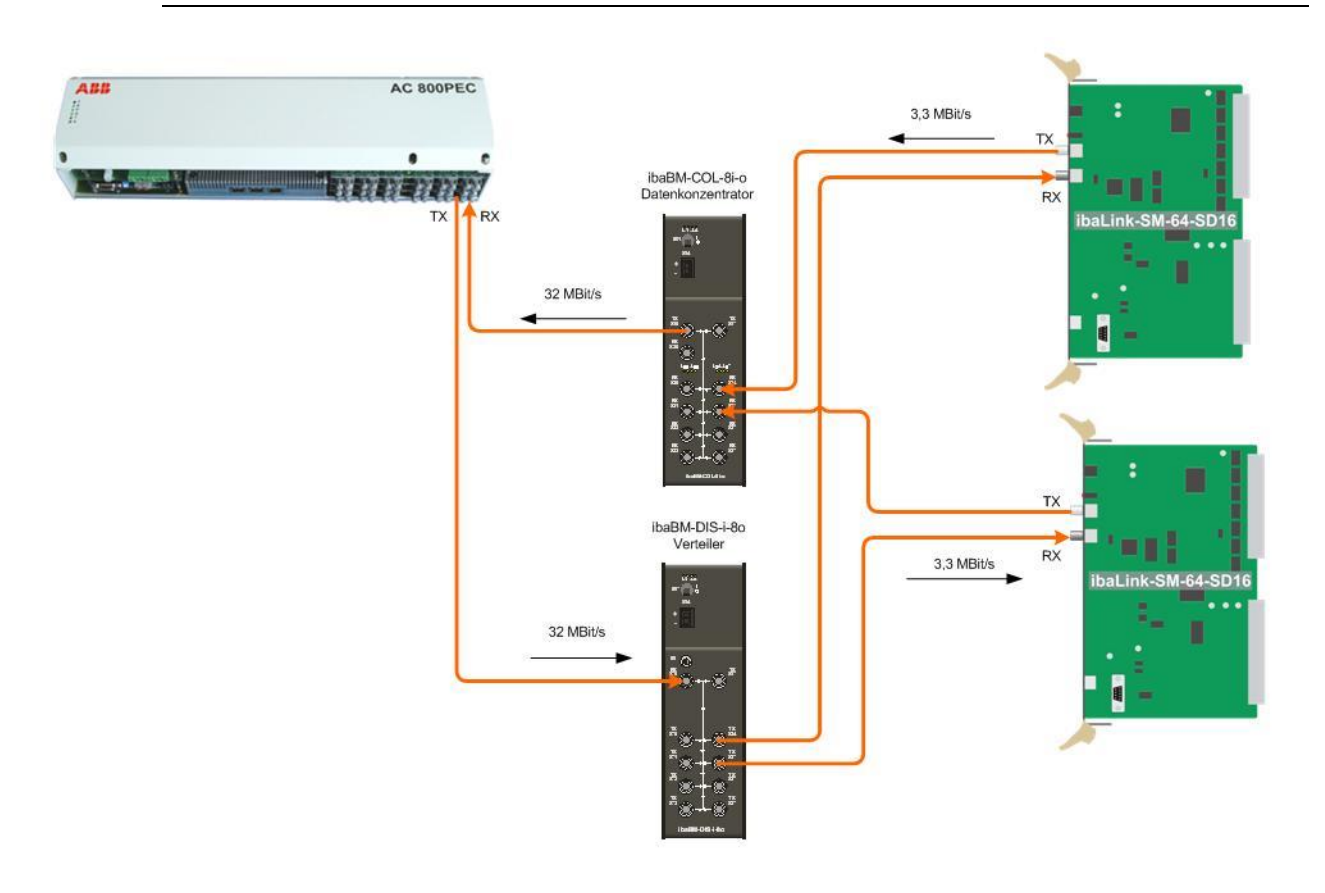

#### **5.2.4 Einsparen von Lichtwellenleiter-Kabeln**

Wenn Lichtwellenleiter-Kabel, insbesondere sehr lange, eingespart werden sollen, dann kann auf der Signalausgangsseite ein ibaBM-DIS-i-8o als Verteiler von 1 Lichtwellenleiter-Kabel mit 32 MBit/s auf 8 Lichtwellenleiter-Kabel (je 3,3 MBit/s) verwendet werden. Für die lange Verbindung zur Ausgangsseite ist nur noch 1 Lichtwellenleiter-Kabel notwendig. Damit können 7 Lichtwellenleiter-Kabel eingespart werden.

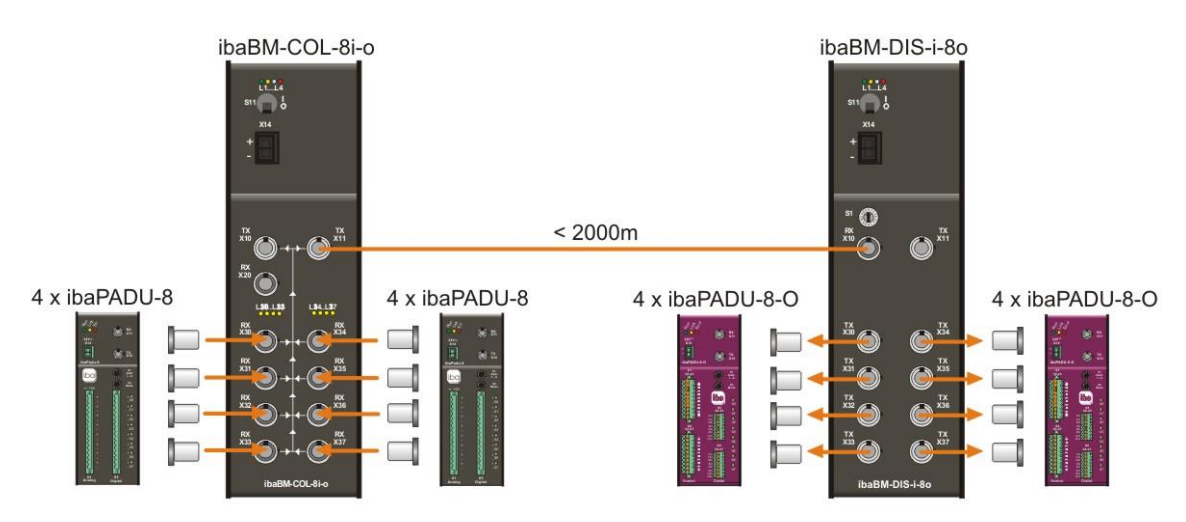

## **5.3 Projektierung**

Wenn das Gerät an ein ibaPDA-V6-System angeschlossen ist, dann wird das Gerät von der Software automatisch erkannt. Auch die am ibaBM-COL-8i-o eingangsseitig angeschlossenen Geräte werden erkannt.

Im I/O-Manager von ibaPDA-V6 wird das Gerät, wie in der Abbildung unten zu sehen ist, im Signalbaum dargestellt.

Wenn Sie das Gerät im Signalbaum markieren, dann können Sie im rechten Dialog das Gerät benennen.

Alle anderen Felder in dem Dialog dienen der Information.

Im Feld "Sync source" wird der Lichtwellenleiter-Kanal angezeigt, über den die Synchronisation des Gerätes bzw. die Taktung des Ausgangskanals vorgenommen wird. Üblicherweise ist das der 1. Kanal, der ein fehlerfreies, aktives Signal empfängt.

Die Informationsfelder zu den 8 Eingangskanälen (Link 0 bis Link 7) zeigen den aktuellen Status der Kopplung an.

Neben der farblichen Kennung, entsprechend der LEDs L30 bis L37 auf dem Gerät, erhalten Sie Auskunft darüber, ob der Anschluss fehlerfrei funktioniert (gelb) oder nicht (grau). Einen blinkenden Zustand, wie bei der LED, gibt es nicht. Außerdem wird angezeigt, welche Eingangsdatenrate verwendet wird und welches Datenformat die Analogwerte haben.

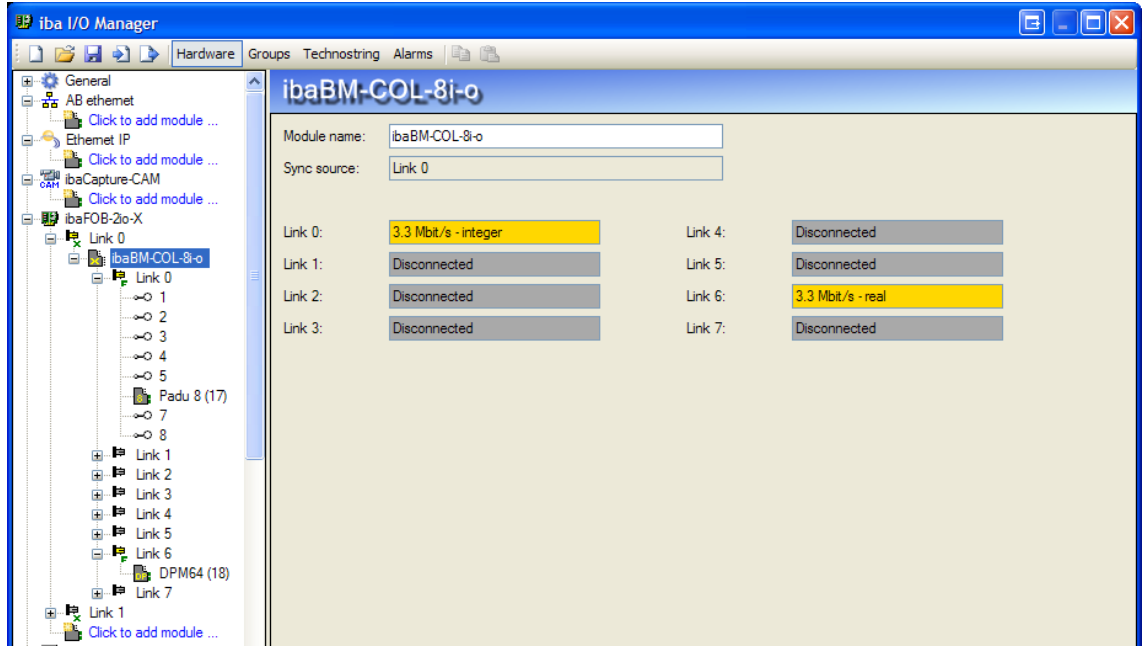

## **6 Montieren, anschließen, demontieren**

## **6.1 Montieren**

- **1.** Schieben Sie den am Gerät befestigten Hutschienen-Clip in die Hutschiene hinein.
- **2.** Drücken Sie das Gerät so nach unten, dass der Hutschienen-Clip hörbar einrastet.

## **6.2 Anschließen**

- **1.** Wenn in der Anlage die Vorschrift besteht, dass das Gerät geerdet werden muss, dann schließen Sie die Erdung an.
- **2.** Schließen Sie die Stromversorgung an. Achten Sie auf die richtige Polung.
- **3.** Schließen Sie die Lichtwellenleiter-Kabel an die Ein- und Ausgänge an.
- **4.** Wenn Sie alle erforderlichen Lichtwellenleiter-Kabel angeschlossen haben, dann schalten Sie das Gerät ein.

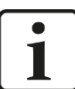

### **Hinweis**

Das Gerät geht sofort in die Betriebsbereitschaft. Die LED L1 blinkt.

Im laufenden Betrieb haben Sie die Möglichkeit, Arbeiten am Gerät durchzuführen. Das Gerät kann eingeschaltet bleiben.

## **6.3 Demontieren**

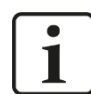

#### **Hinweis**

Wenn die Stromversorgung unterbrochen ist, dann ist das Gerät nicht betriebsbereit. Keine LEDs leuchten oder blinken.

- **1.** Schalten Sie das Gerät aus.
- **2.** Entfernen Sie die Stromversorgung.
- **3.** Lösen Sie die Erdung.
- **4.** Entfernen Sie alle Kabel.
- **5.** Verschließen Sie die freien Ein- und Ausgänge mit einer Abdeckung.
- **6.** Fixieren Sie das Gerät, damit dieses nicht herunterfallen kann und drücken Sie das Gerät leicht nach unten.
- **7.** Ziehen Sie anschließend das Gerät zu sich und heben dieses an. Dabei rastet der Hutschienen-Clip hörbar aus.
- **8.** Nehmen Sie das Gerät ab.
- **9.** Wenn Sie das Gerät lagern oder transportieren, dann beachten Sie die im Kapitel "Technische Daten" angegebenen Werte.

## **7 Technische Daten**

## **7.1 Hauptdaten**

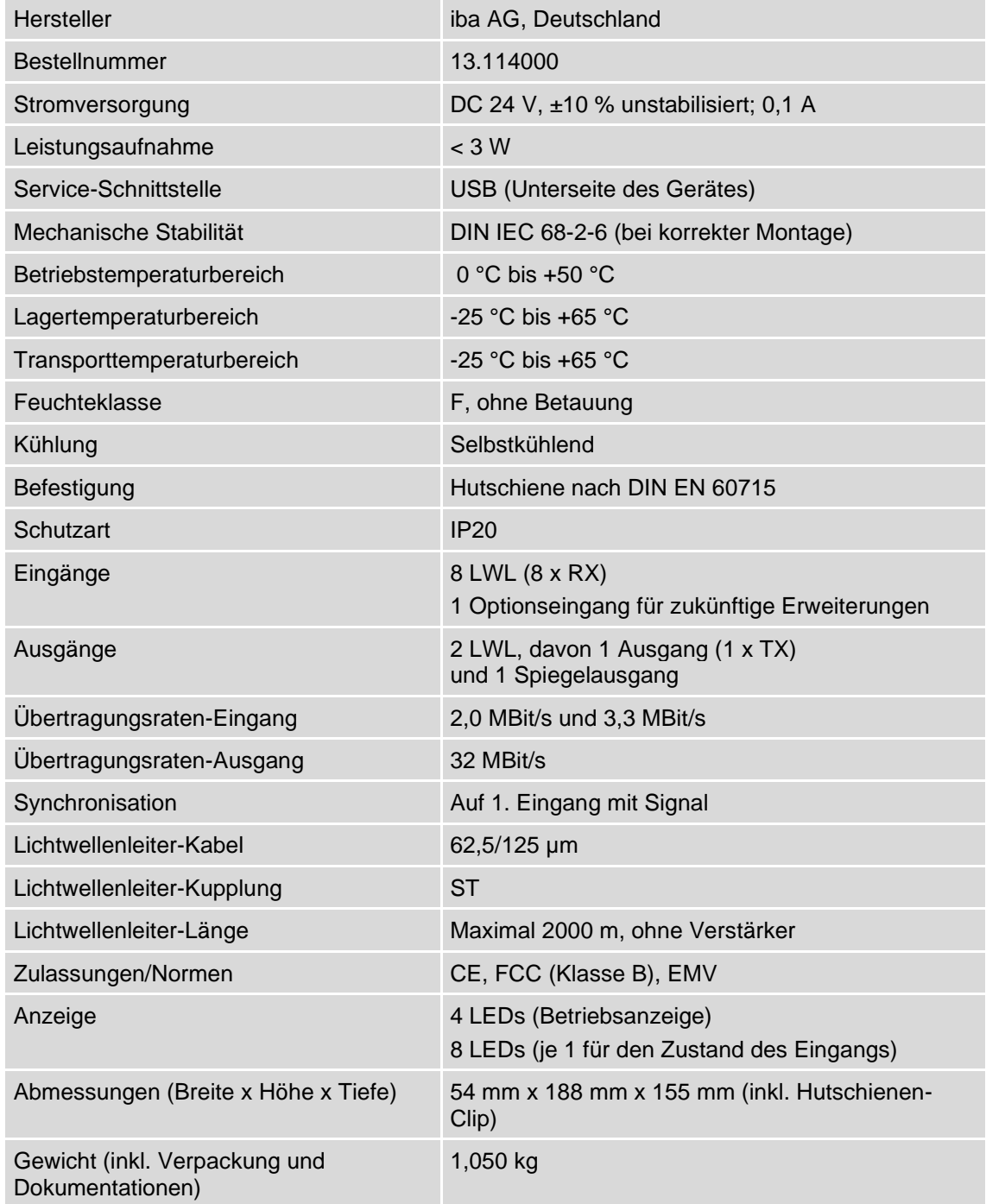

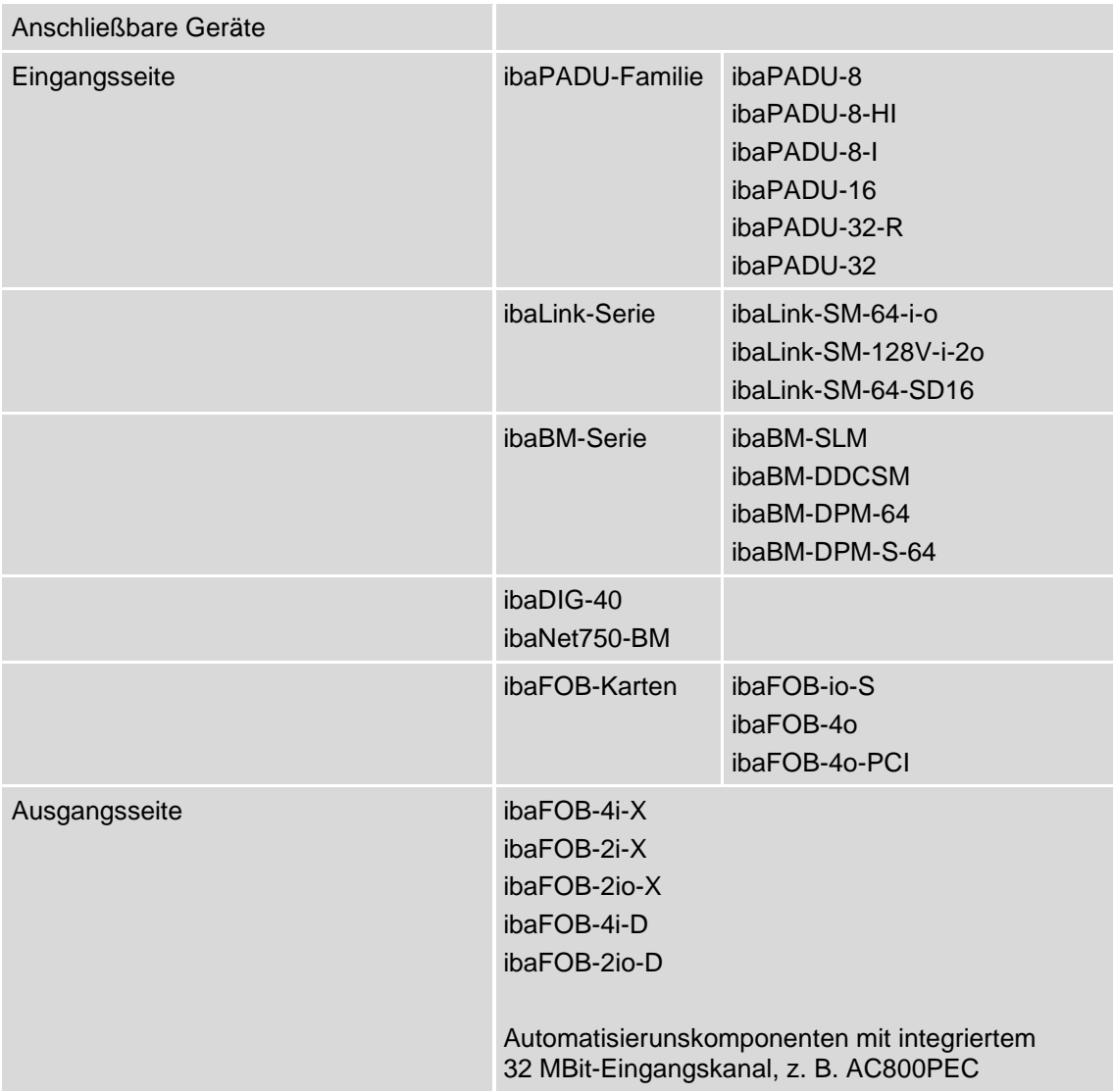

## $9.86$  $0,15$ 54.0 ∞∤  $\circledcirc$  $\odot$ 89,7 ibaBM-COL-8i-o ibaBM-COL-8i-o 133,6  $\odot$  $\circledcirc$  $\circ$  $13.4$  $23,4$  $\texttt{A}, \texttt{B}\texttt{E}$  $53,4$  $t,88$  $b'Z6$  $0'$ <sub>10</sub> 8,8£1  $\Omega,881$ 10/2009

## **7.2 Maßblatt**

(Maße in mm)

## **8 Zubehör**

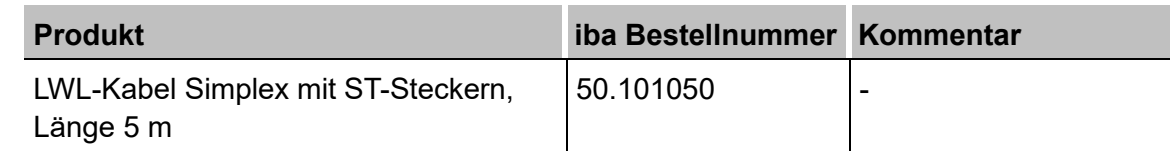

Weitere LWL-Kabel und andere Produkte siehe iba Produktübersicht unter [www.iba-ag.com](https://www.iba-ag.com/)

## **9 Support und Kontakte**

#### **Support**

Telefon: +49 911 97282-14 Telefax: +49 911 97282-33 E-Mail: [support@iba-ag.com](mailto:support@iba-ag.com)

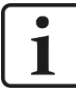

#### **Hinweis**

Wenn Sie Support benötigen, dann geben Sie die Seriennummer (iba-S/N) des Produktes an.

#### **Kontakt**

#### **Hausanschrift**

iba AG

Königswarterstraße 44 90762 Fürth Deutschland

Tel.:+49 911 97282-0 Fax: +49 911 97282-33 E-Mail: iba@iba-ag.com

#### **Postanschrift**

iba AG Postfach 1828 90708 Fürth

#### **Warenanlieferung, Retouren**

iba AG Gebhardtstraße 10 90762 Fürth **Deutschland** 

#### **Regional und weltweit**

Weitere Kontaktadressen unserer regionalen Niederlassungen oder Vertretungen finden Sie auf unserer Webseite

**[www.iba-ag.com.](http://www.iba-ag.com/)**